## **Impress 3... Posa-hi un fons!**

Fins ara has après a com editar diapositives tot inserint i personalitzant textos, imatges, formes, etc. Ara, faràs un pas més enllà i editaràs el fons de les diapositives per que siguin, encara, més atractives!

**FES UN TASTET, SENSE POR!**

- **1.** Obre l'arxiu **fons.odp** que trobaràs a la carpeta **material complementari Impress.**
- **2.** Observa les diferents diapositives, no hi ha res escrit però, són molt diferents!

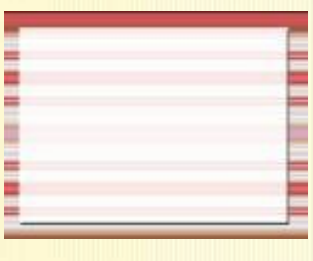

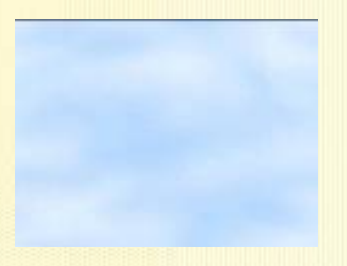

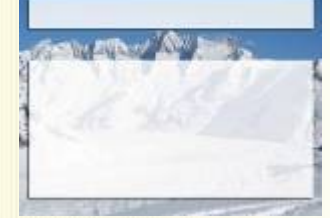

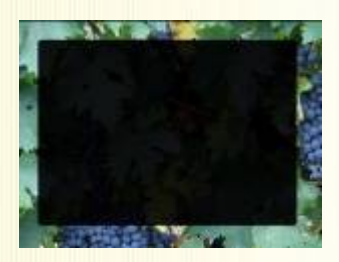

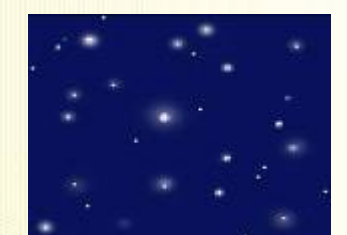

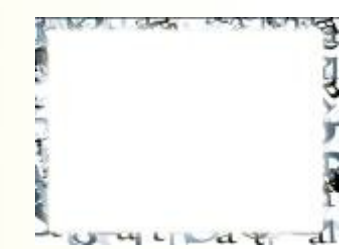

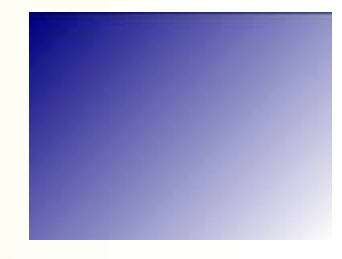

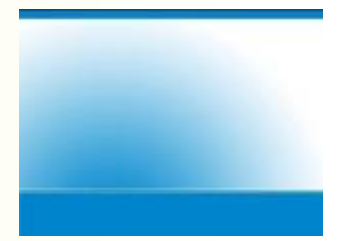

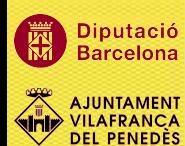

*Impress 3 :: pàg. 1*

## **EDICIÓ DEL FONS DE LA DIAPOSITIVA**

Per editar el fons de la diapositiva es pot fer de dues formes:

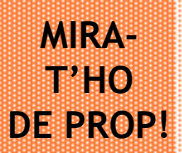

putació celona

VILAFRANCA **DEL PENEDÈS**  • A partir d'editar la **configuració de la pàgina:** amb opcions limitades. Es poden escollir les formes d'omplir següents:

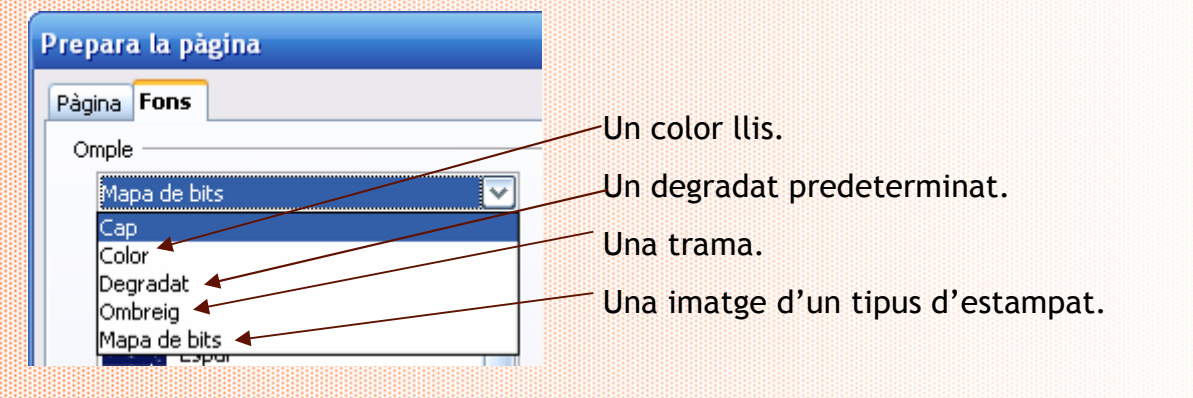

També es pot inserir directament una imatge personalitzada.

• A partir d'una plantilla o **pàgina mestra prefixada:** en aquest cas, les imatges de fons estan més elaborades que els mapes de bips anteriors.

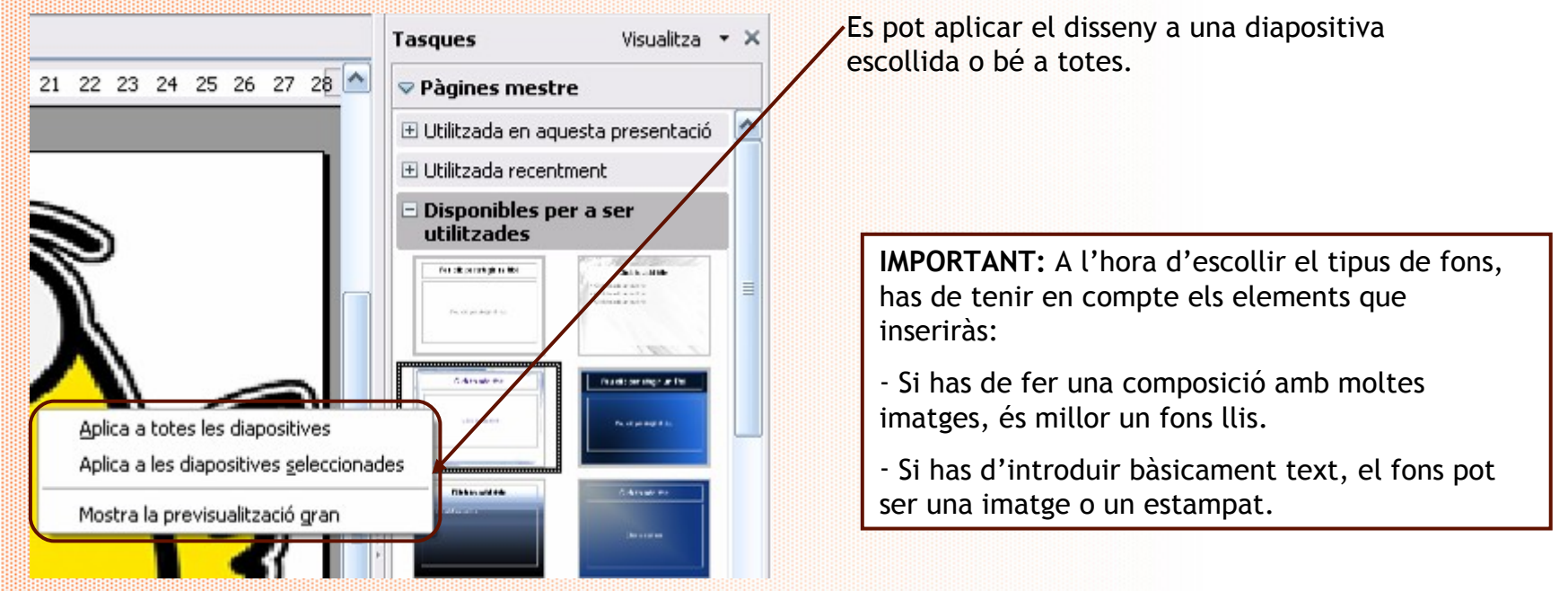

Vols fer una presentació de les festes i tradicions de Vilafranca, per enviar-ho a un amic o amiga que has conegut durant un viatge.

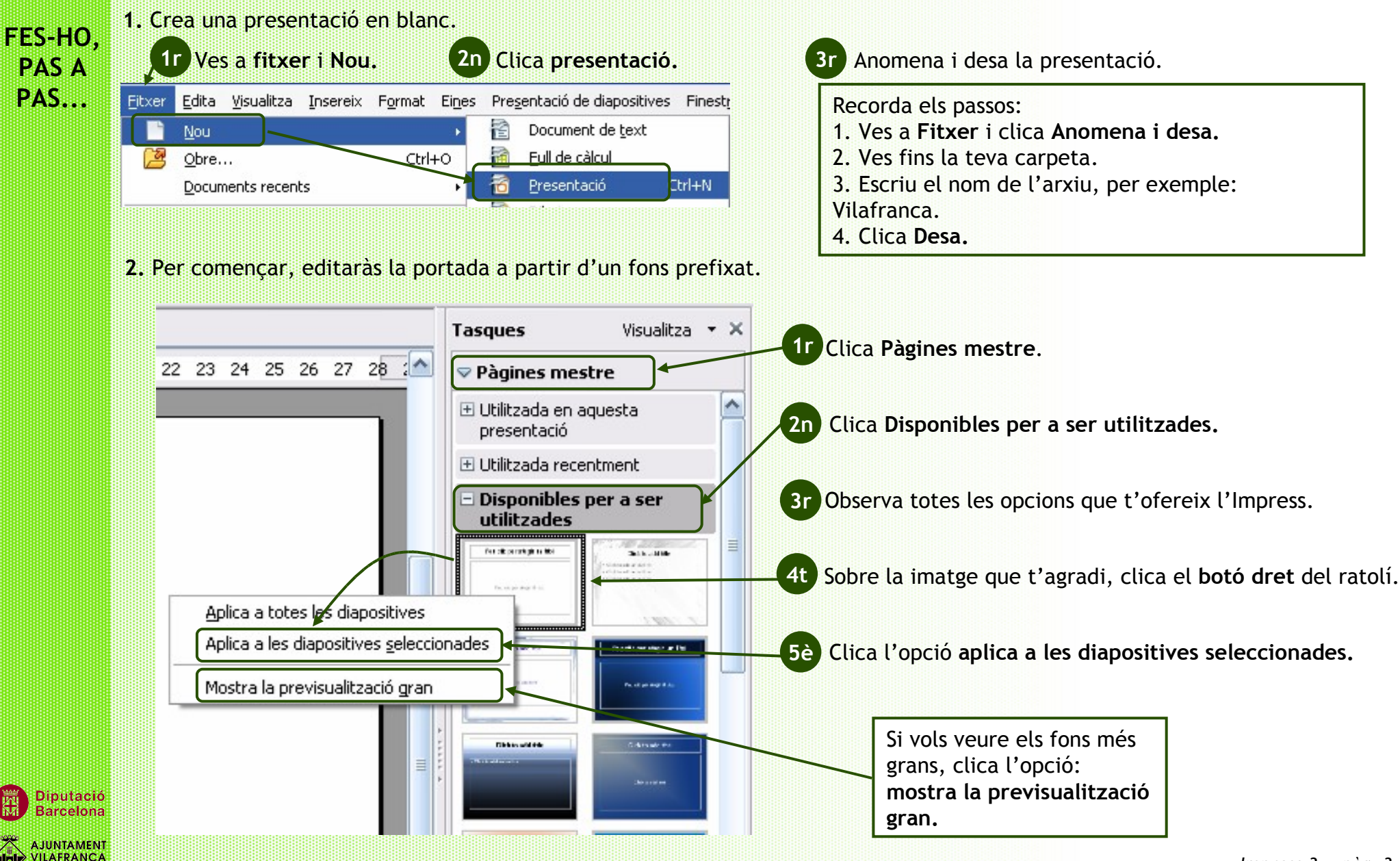

**DEL PENEDÈS** 

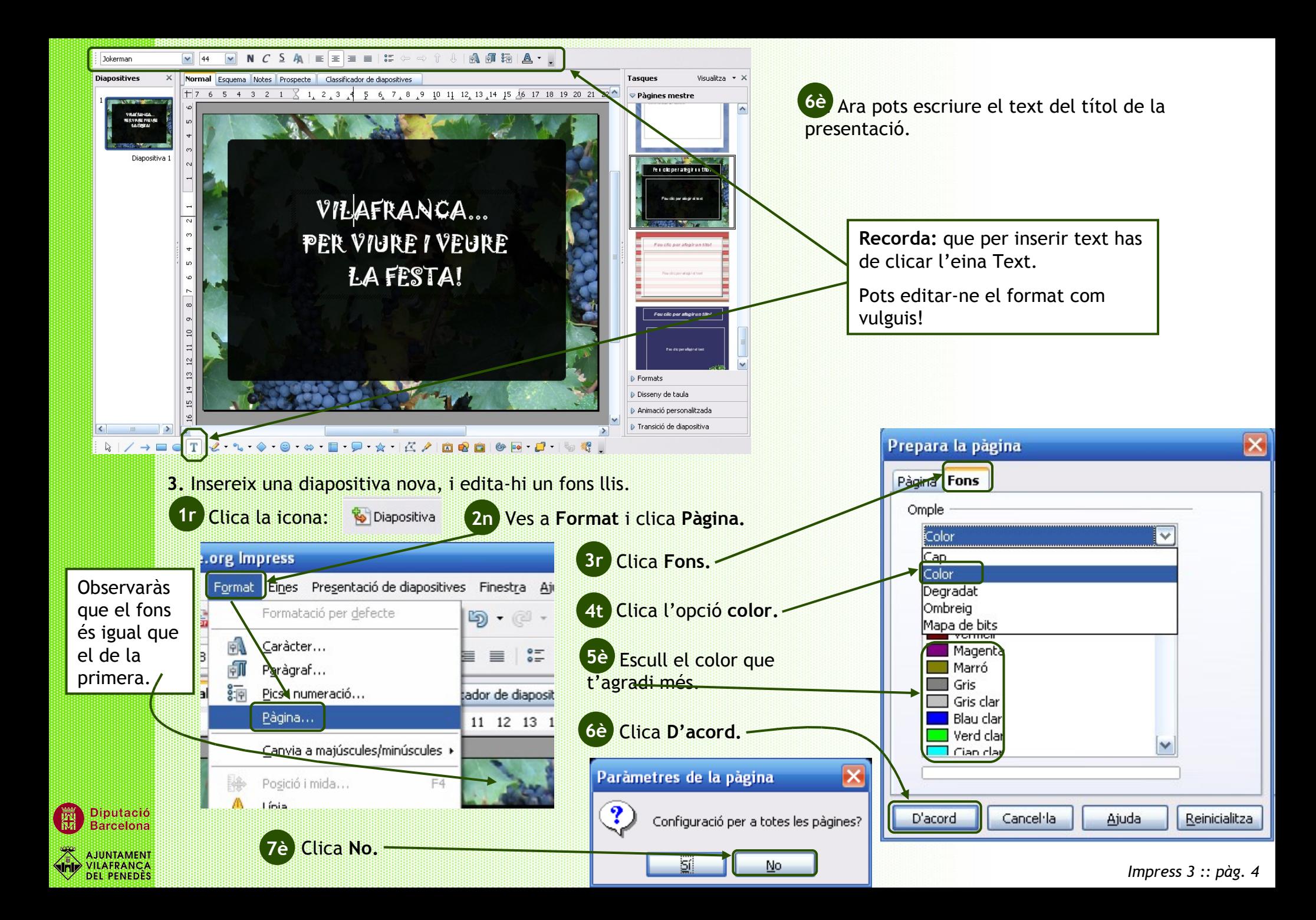

**4.** Per acabar, acaba de dissenyar la diapositiva inserint alguna imatge i algun text.

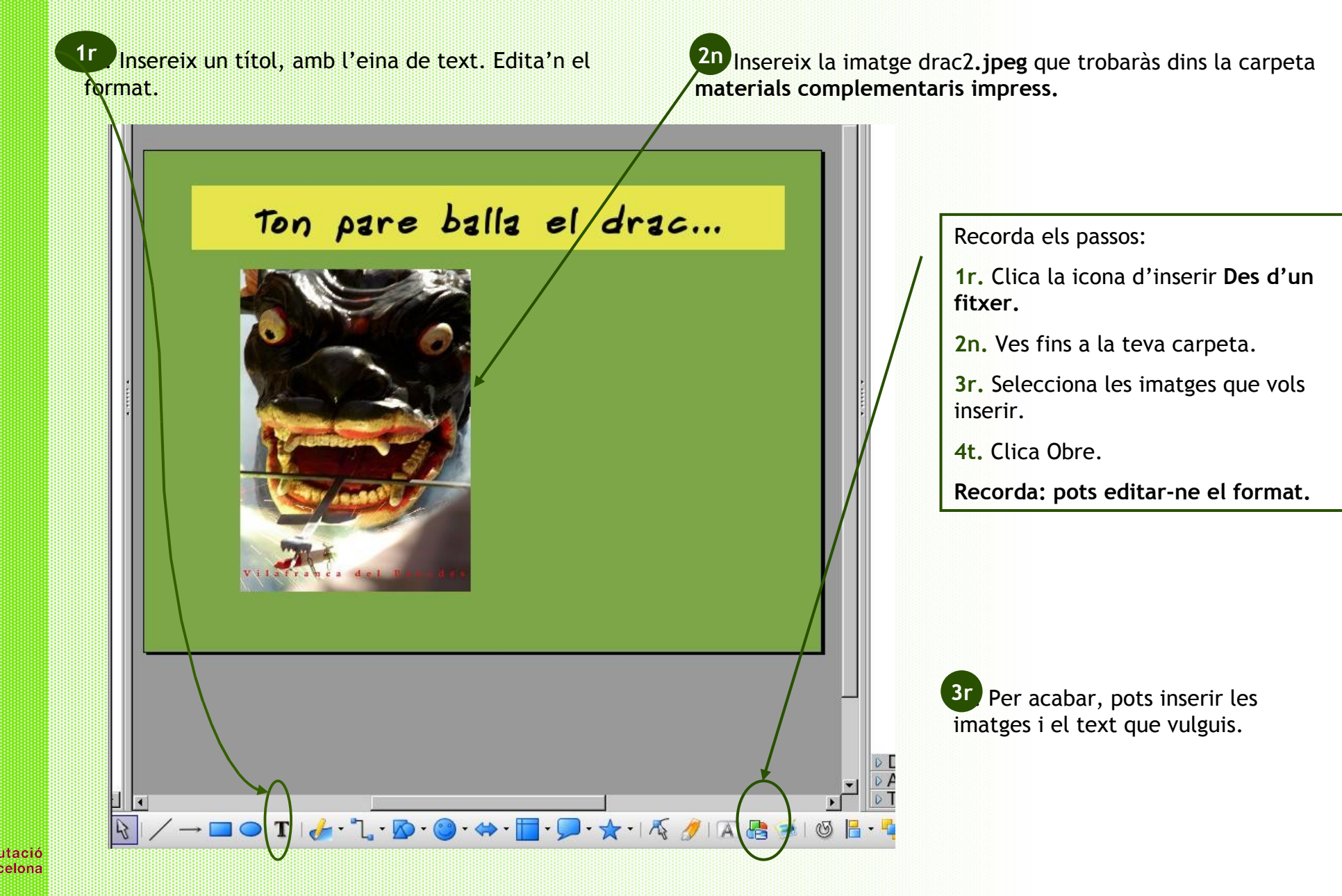

Acaba la presentació sobre la Festa Major de Vilafranca! Pots dedicar una o vàries diapositives a cada ball o tradició que t'agradi...

## **ARA PROVA-HO TU!**

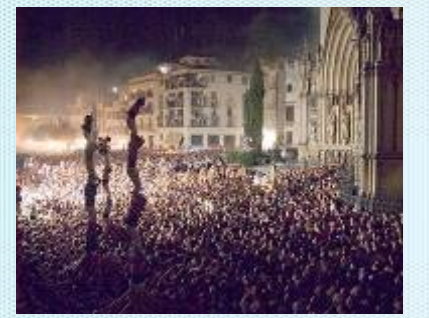

**1r.** Edita un fons per cada tema.

**2n.** Insereix les imatges, text, figures, etc. que creguis necessàries.

La informació o les imatges que no tinguis, pots buscar-les per Internet a través d'un cercador (per exemple: **www.google.com**).

A la carpeta **Imatges Vilafranca** que trobaràs dins la carpeta **material complementari Impress**, hi ha un recull d'imatges dels diferents balls que també pots utilitzar.

## **IMPRIMIR LA FEINA FETA...**

En principi, una presentació no està pensada per a ser impresa, sinó per a ser visualitzada. Però si la volem tenir en paper, és important conèixer les opcions que tenim a l'hora d'escollir el contingut:

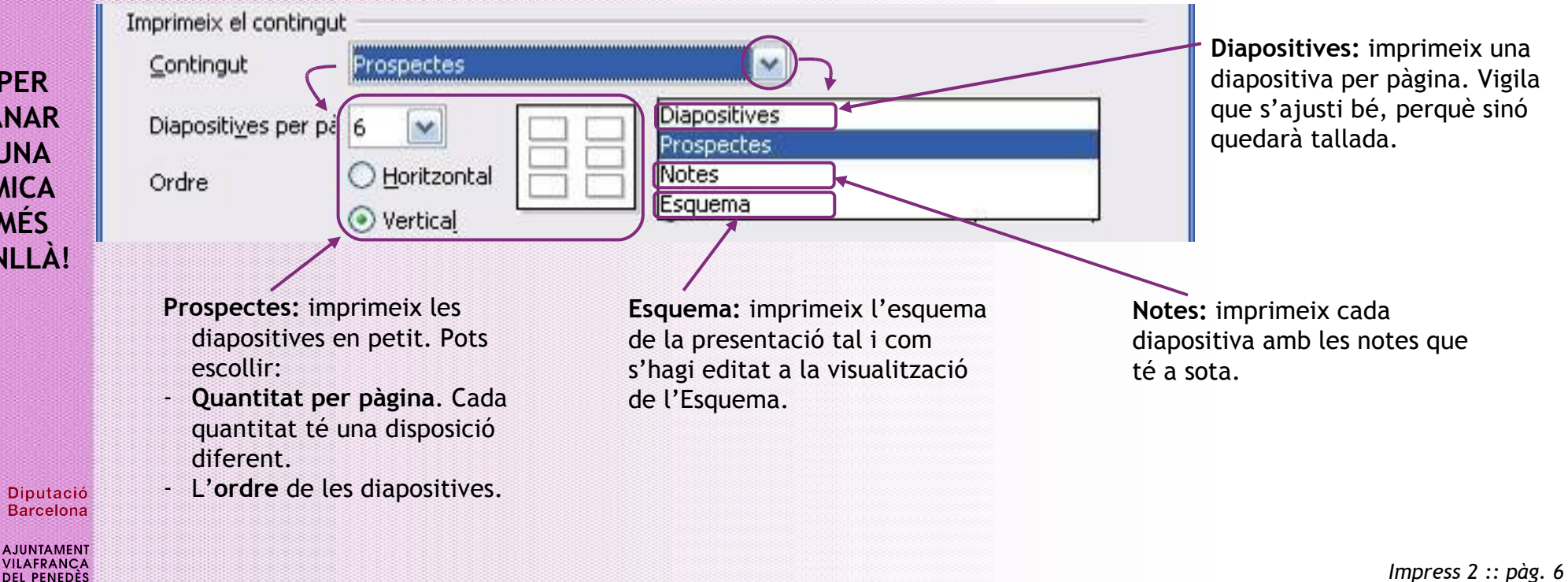

**PER ANAR UNA MICA MÉS ENLLÀ!**